## **DEP-Profil für den Gastmodus erstellen**

## **Speicherprobleme im Gastmodus**

Der reine Gastmodus ist leider seitens Apple fehlerhaft implementiert. In der Praxis treten viele Probleme in Zusammenhang mit der Speicherverwaltung auf. Daher nutzen wir die Funktionen "Shared iPad", legen jedoch keine Apple-IDs dafür an, sodass nur der Gastmodus nutzbar ist. In der Praxis ist zur Anmeldung ein zusätzlicher Schritt erforderlich.

[Gehen Sie in Jamf School auf "Profile" und wählen Sie "Profile für die automatische Geräteregistrierung".](https://wiki.mzclp.de/lib/exe/fetch.php?media=anleitung:jamfgast:gastmodus_dep_01.png)

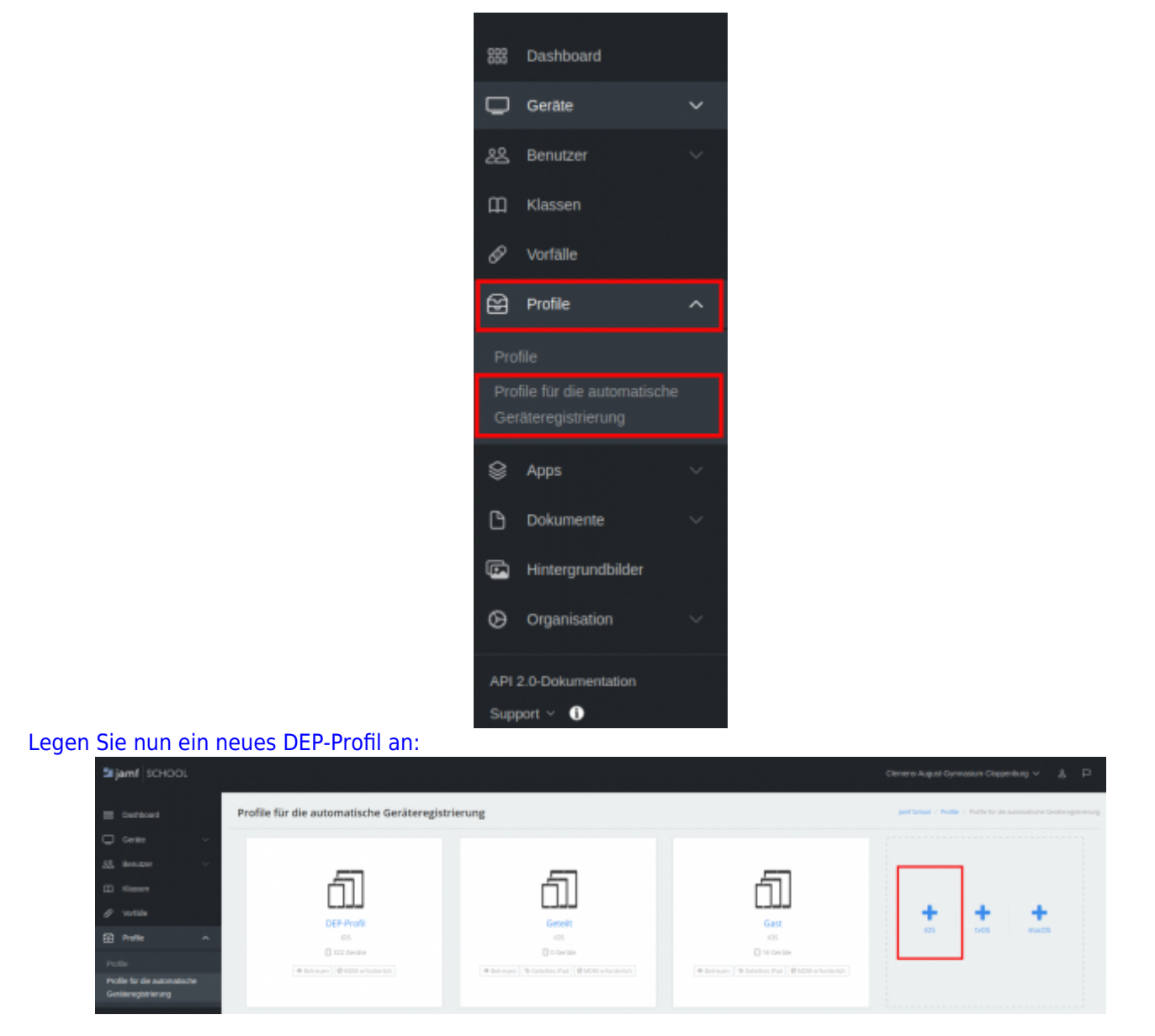

Die folgende Tabelle zeigt Ihnen die einzelnen Einstellungen:

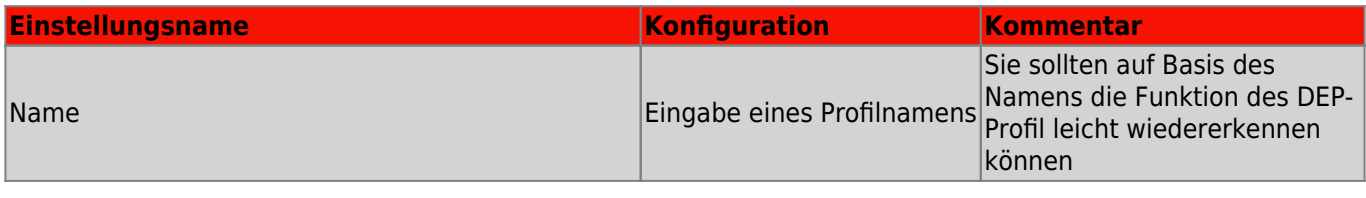

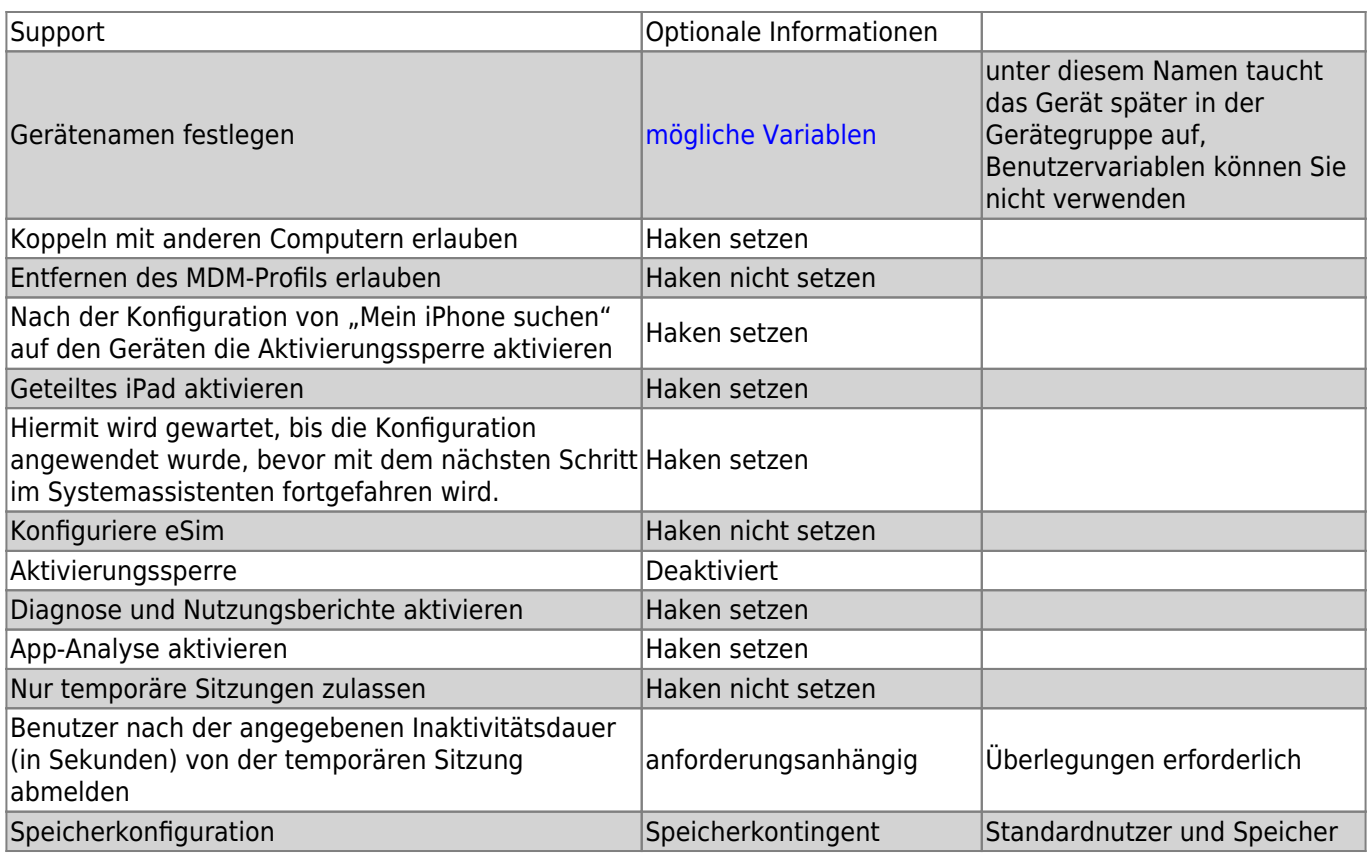

## **Benutzer nach der angegebenen Inaktivitätsdauer (in Sekunden) von der temporären Sitzung abmelden**

Nutzen Sie diese Einstellung nicht, müssen sich die Schüler:innen nach der Unterrichtsstunde aktiv vom Gerät abmelden, damit die Daten der Sitzung gelöscht werden. Diese Abmeldung können Sie mit dieser Einstellung nach einer Zeitspanne der Inaktivität erzwingen.

Wählen Sie das Zeitfenster zu gering, kann es durchaus sein, dass Schüler:innen Arbeitsergebnisse und Daten unwiderruflich verloren gehen. Wählen Sie sie zu hoch, kann es sein, dass nachfolgenden Klassen dann die Sitzung und deren Daten "kapern" können. Das Abmelden kann auch zentral über Jamf School manuell ausgelöst werden.

[zurück zur Übersicht](https://wiki.mzclp.de/doku.php?id=anleitung:jamfgast:start)

From: <https://wiki.mzclp.de/>- **Fortbildungswiki des Medienzentrums Cloppenburg**

Permanent link: **<https://wiki.mzclp.de/doku.php?id=anleitung:jamfgast:dep>**

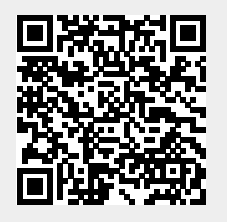

Last update: **2022/09/23 11:01**